**Instituto Federal de Educação Ciência e Tecnologia Curso Técnico Integrado em Informática Campus Currais Novos**

# **Desenvolvimento Web CSS - posicionamento relativo**

Professor: Bruno E. G. Gomes

2013

## Introdução

#### Posicionamento absoluto – continuação (exemplos)

Posicionamento relativo

## Exemplo

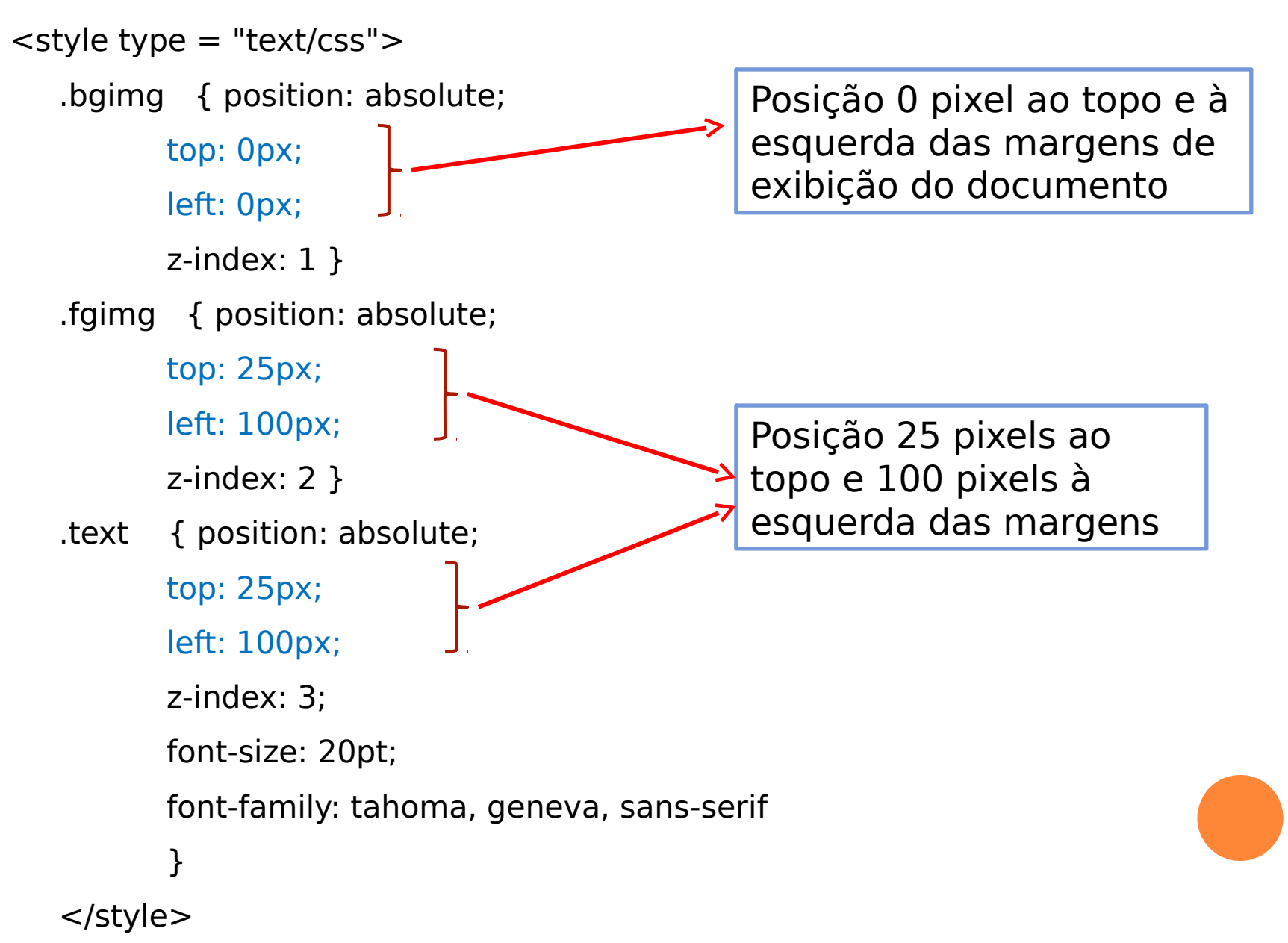

#### Exercício

**•** Crie um documento XHTML para utilizar as classes CSS definidas no slide anterior. A exibição será equivalente à janela abaixo (imagens fornecidas pelo professor):

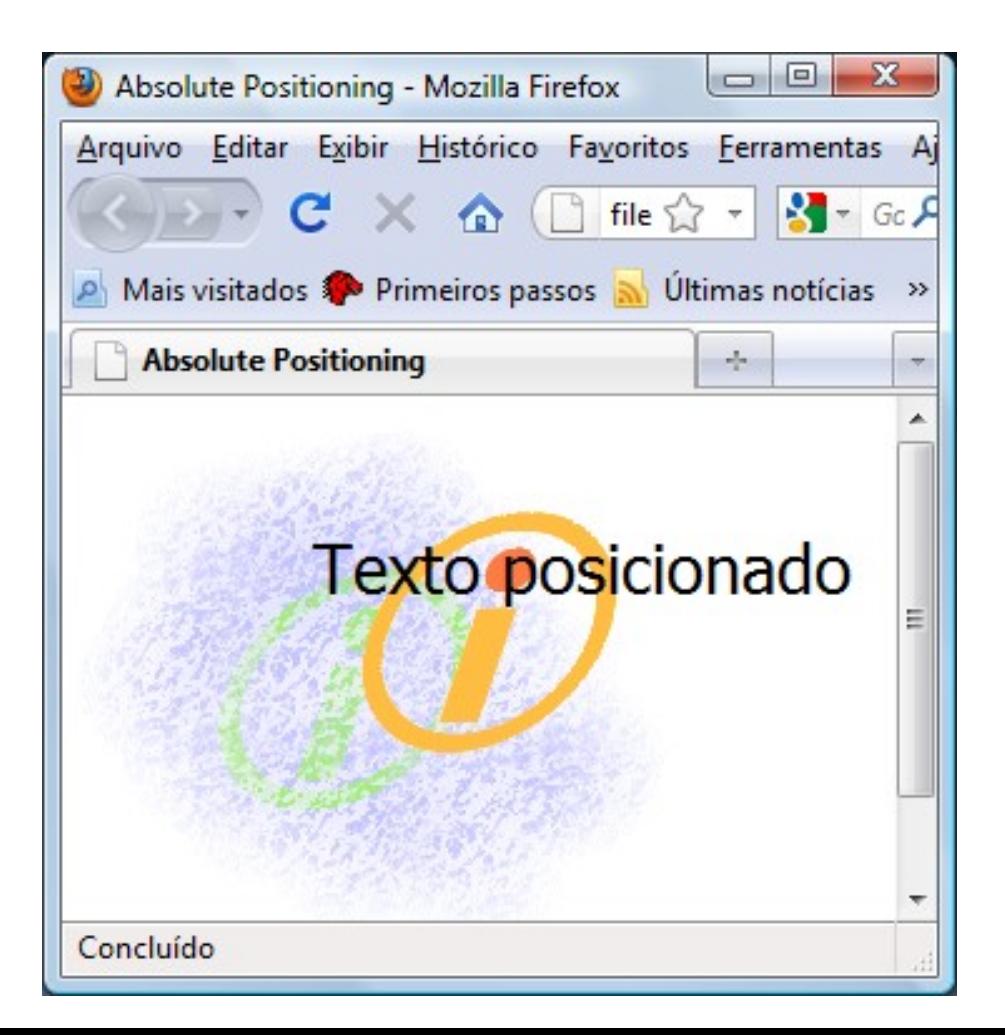

## Exercício

1. Altere o **CSS** exemplo anterior para que ele exiba a página de forma semelhante ao exibido na janela abaixo:

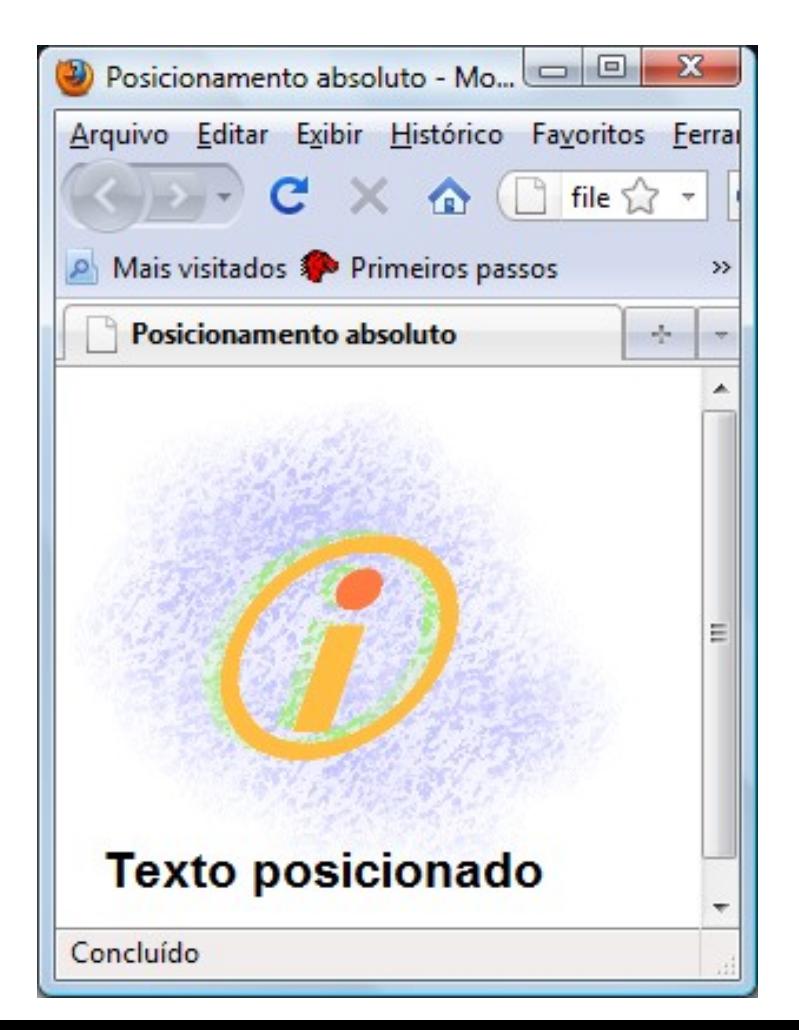

#### Posicionamento Relativo

 Posiciona os elementos de forma relativa à sua posição normal e aos outros elementos da página

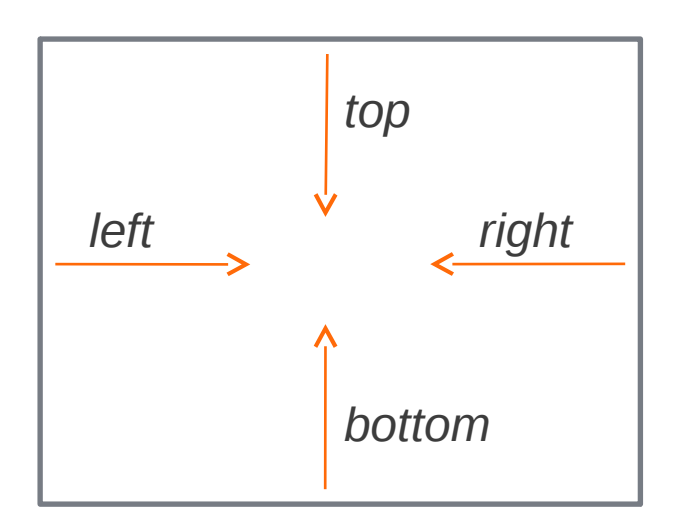

 Alterar posicionamento pode sobrepor outros elementos, mas o espaço reservado originalmente para o elemento é preservado

#### Uso:

**position :** relative

#### Exemplo de posicionamento relativo

#### <head>

<title>Exemplo de posicionamento relativo</title>

```
 <style type="text/css">
```

```
 h2.header_pos
```

```
 {
```
position:relative;

```
 top:-50px;
```

```
 }
```
img.img pos

{

position:relative;

bottom: 40px;

```
 left:120px;
```
}

</style>

</head>

Exemplo de posicionamento relativo – XHTML utilizando CSS do slide anterior <body>

<h2>Cabeçalho com posicionamento normal</h2>

<h2 class="header\_pos">Cabeçalho movido -50 pixels acima da sua posição normal</h2>

```
<p><img src = "sam.jpg"
```
alt = "Imagem sem alterar posicionamento"  $/$  > </p>

```
<p><img class="img pos" src = "sam.jpg"
```
alt  $=$  "Imagem com posicionamento alterado"  $/$ >  $\lt$ /p>

<p><strong>OBS.:</strong> Mesmo que o elemento posicionado relativamente seja movido, o espaço reservado  $\langle \text{Br } \rangle$ para ele é mantido. </p>

</body>

#### Exemplo de CSS com posicionamento relativo utilizando a tag span

p { font-size: 1.3em;

font-family: verdana, arial, sans-serif }

span { color: red;

font-size: .6em;

height: 1em }

.super { position: relative; top: -1ex }

.sub { position: relative; bottom: -1ex }

.shiftleft { position: relative;

left: -1ex }

.shiftright { position: relative; right:  $-1ex$  }

#### Exercício – Utilize o CSS do slide anterior para criar a página abaixo

OBS.: Utilize a tag SPAN com o texto que está em vermelho

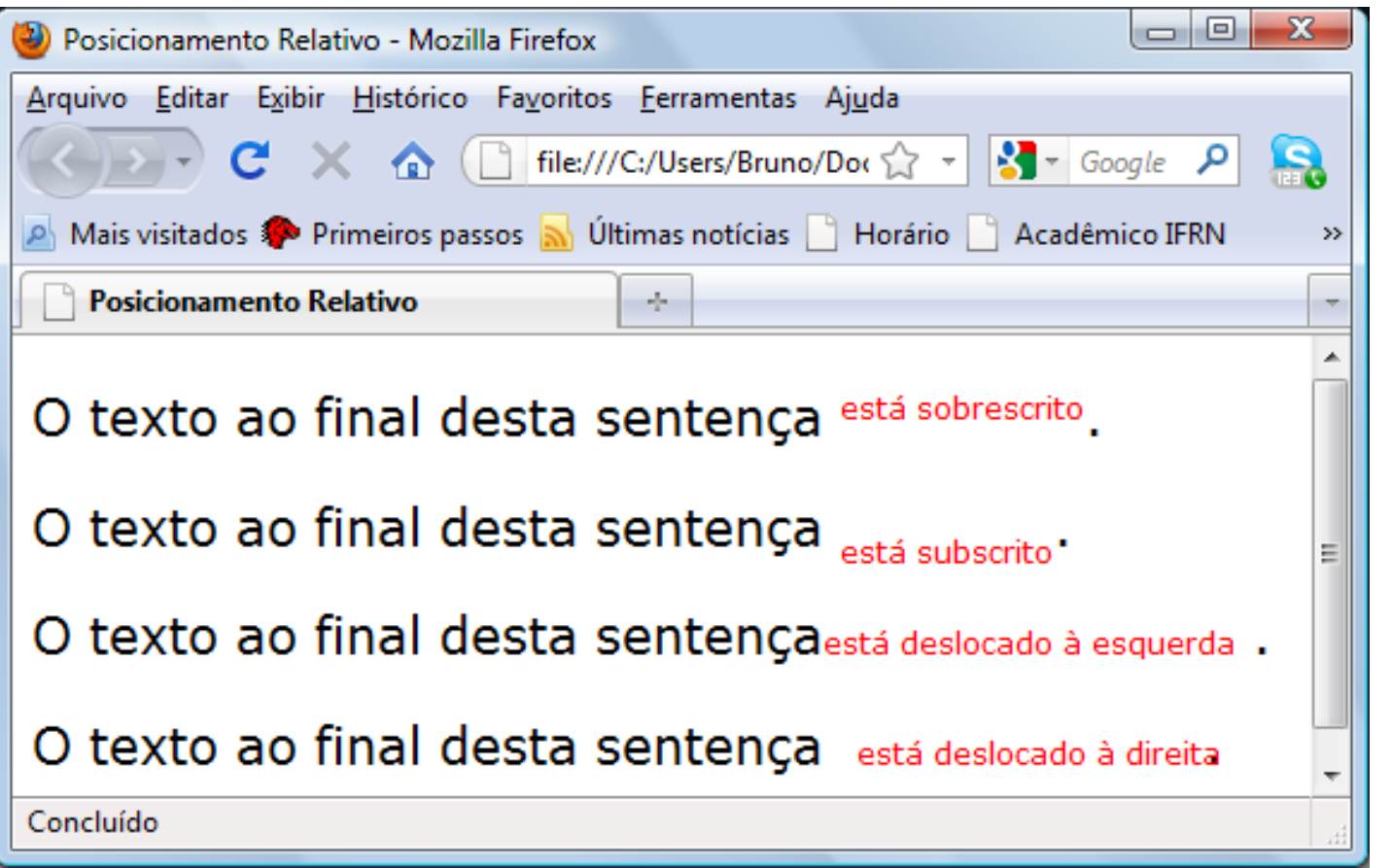